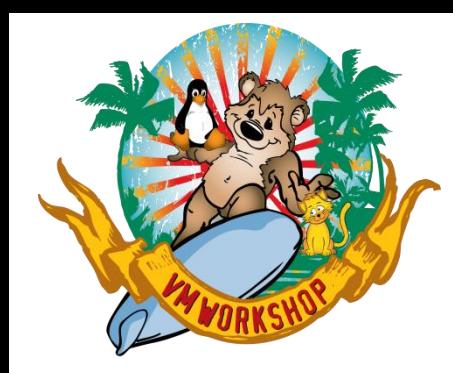

# **z/VM Virtual Switch**

**19th Edition**

Alan Altmark, IBM Senior z/VM Engineer and Consultant Alan Altmark@us.ibm.com

#### **Notes**

References to IBM products, programs, or services do not imply that IBM intends to make these available in all countries in which IBM operates. Any reference to an IBM product, program, or service is not intended to state or imply that only IBM's product, program, or service may be used. Any functionally equivalent product, program, or service that does not infringe on any of the intellectual property rights of IBM may be used instead. The evaluation and verification of operation in conjunction with other products, except those expressly designed by IBM, are the responsibility of the user.

IBM, the IBM logo, and ibm.com are trademarks or registered trademarks of International Business Machines Corp., registered in many jurisdictions worldwide. Other product and service names might be trademarks of IBM or other companies. A current list of IBM trademarks is available on the Web at "Copyright and trademark information" at [www.ibm.com/legal/copytrade.shtml](http://www.ibm.com/legal/copytrade.shtml).

#### **Topics**

#### — Overview

- The Uplink
	- Link aggregation
	- HiperSocket bridge
- The virtual NIC
- The VSWITCH controller
- Sharing OSAs
- Diagnostics

#### **Multi-zone Network on IBM zSystems With outboard firewall / router**

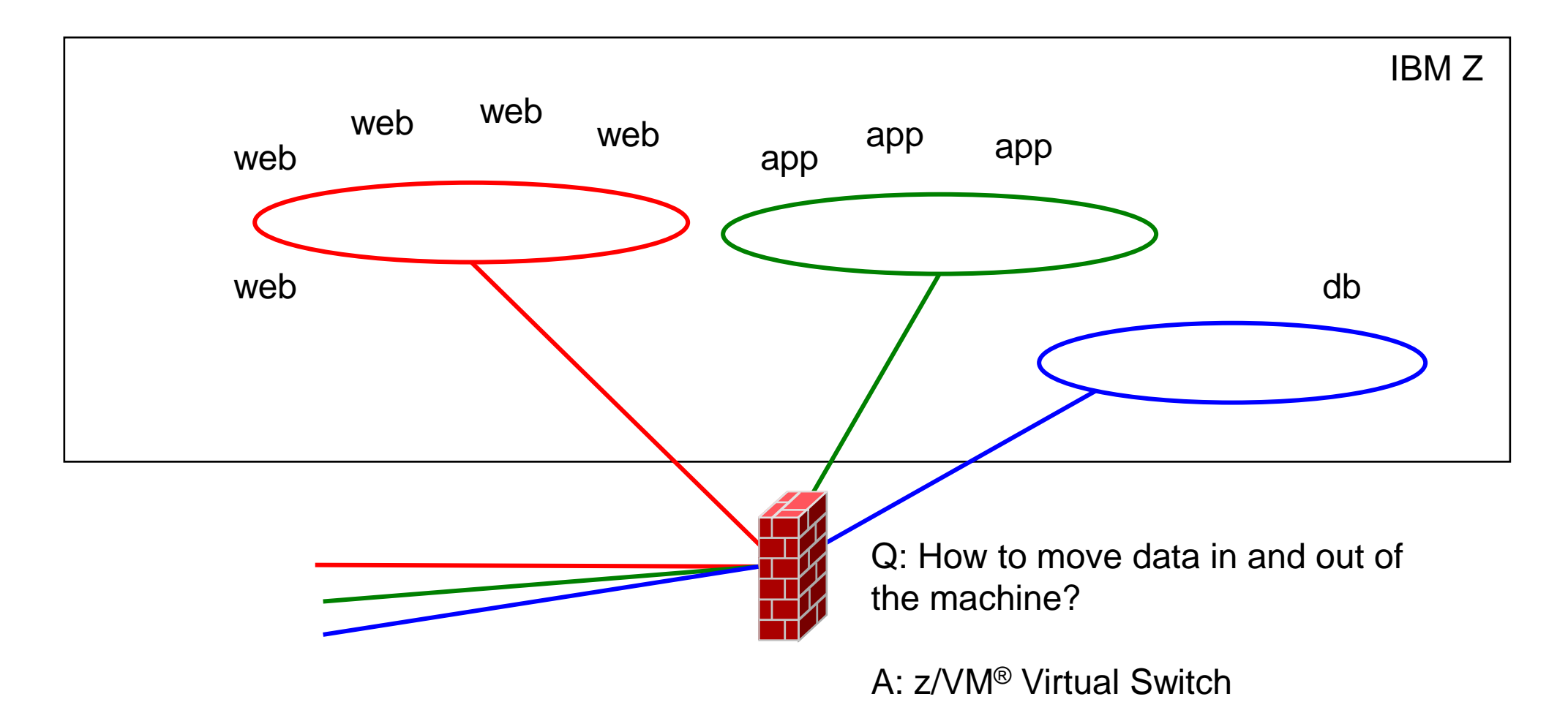

#### **Q: What's a switch? A: A network device management endpoint**

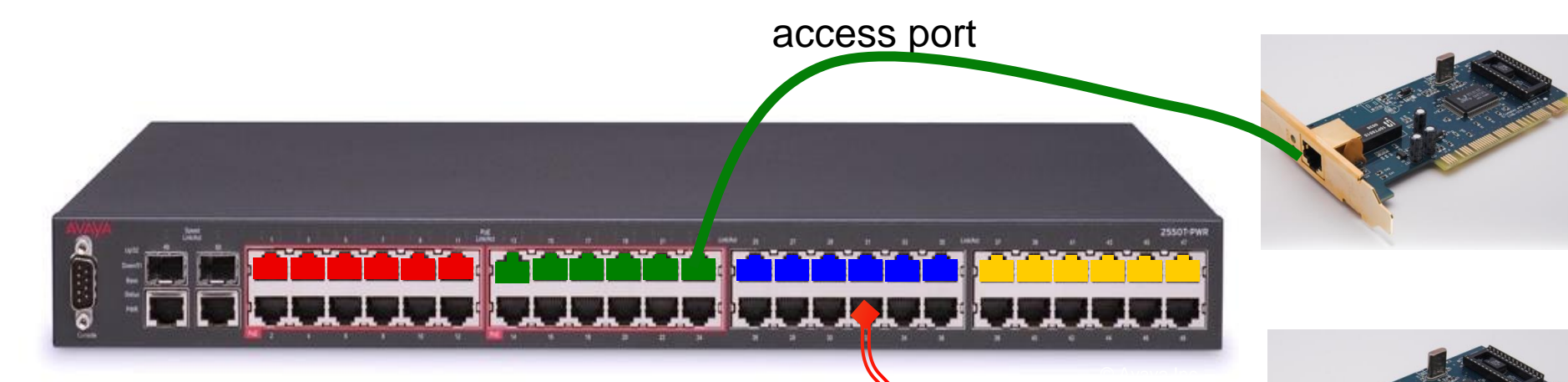

trunk port

- Turn ports on and off
- Assign **VLAN IDs** to LAN segments
- Associate **access** ports with a single VLAN ID
- Associate **trunk** ports with multiple VLAN IDs
- Provide fast switching of data between ports
- Provide sniffer functions

#### **Q. What's a Bridge? A: A way to connect two switches**

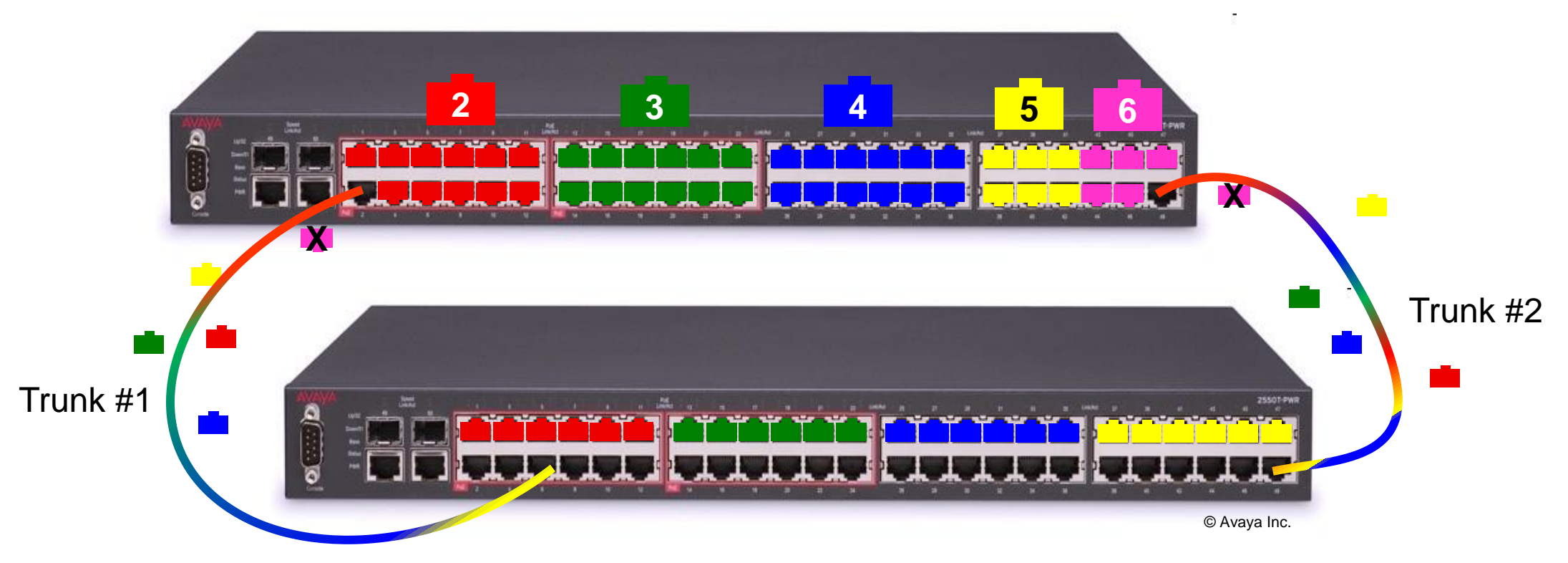

- If you run out of ports, you don't throw it away, you **bridge** it to an adjacent switch
- A **trunk** port carries ethernet frames for **multiple** LAN segments (subnets)
- **VLAN tags** in each frame identify the LAN segment it belongs to
- Redundant connections for high availability

#### **Bridge versus Router**

- A bridge connects two LAN segments that are in the same subnet
	- aka "Layer 2 switch"
	- Behaves as a single LAN segment
	- Do not confuse this with deprecated term "Layer 2 VSWITCH"
- A router connects two LAN segments that are in different subnets
	- aka "Layer 3 switch"
	- Do not confuse this with deprecated term "Layer 3 VSWITCH"
- A VSWITCH configurations are **bridges,** not routers.

#### **VLAN-aware Virtual Switch**

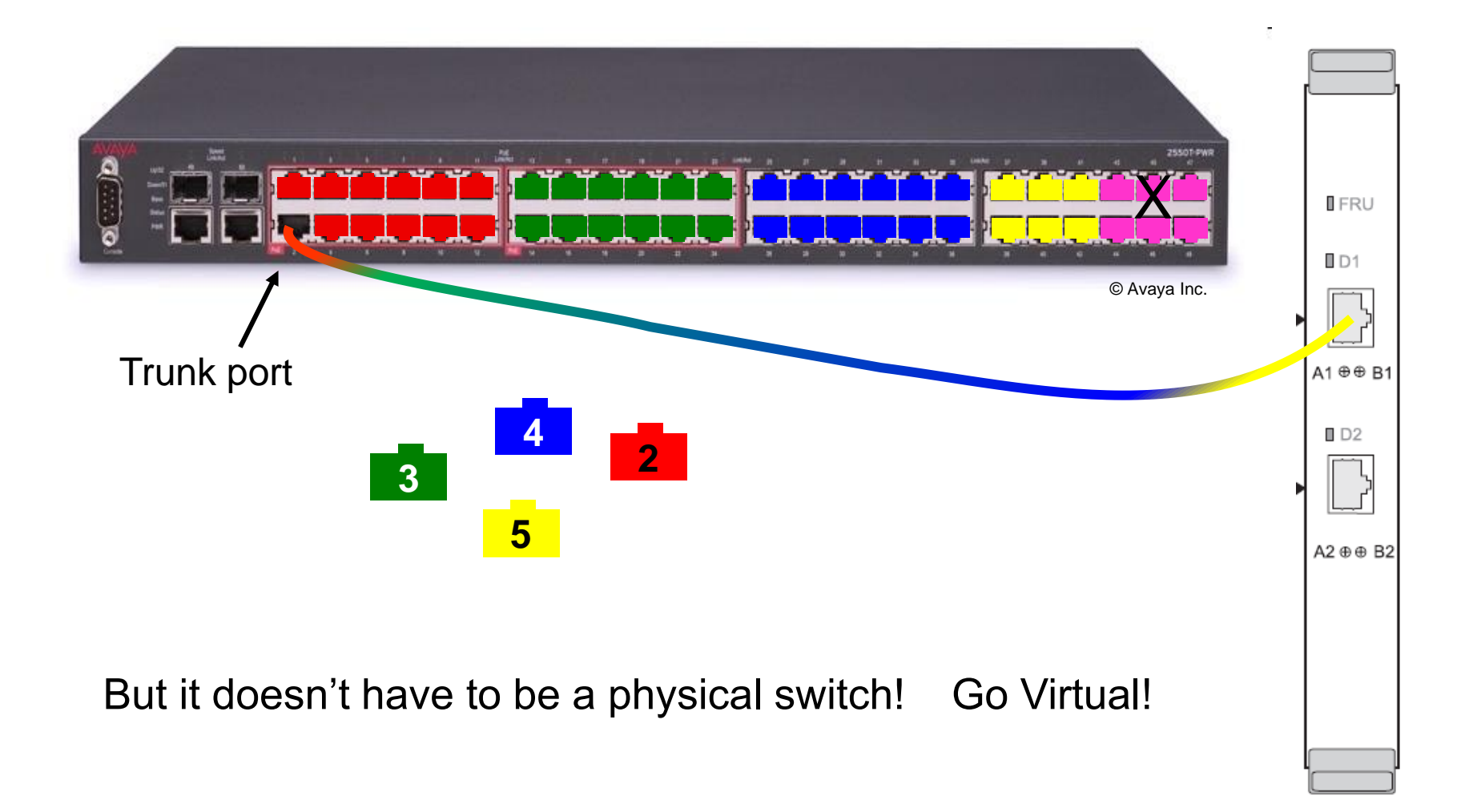

# **The Virtual Switch**

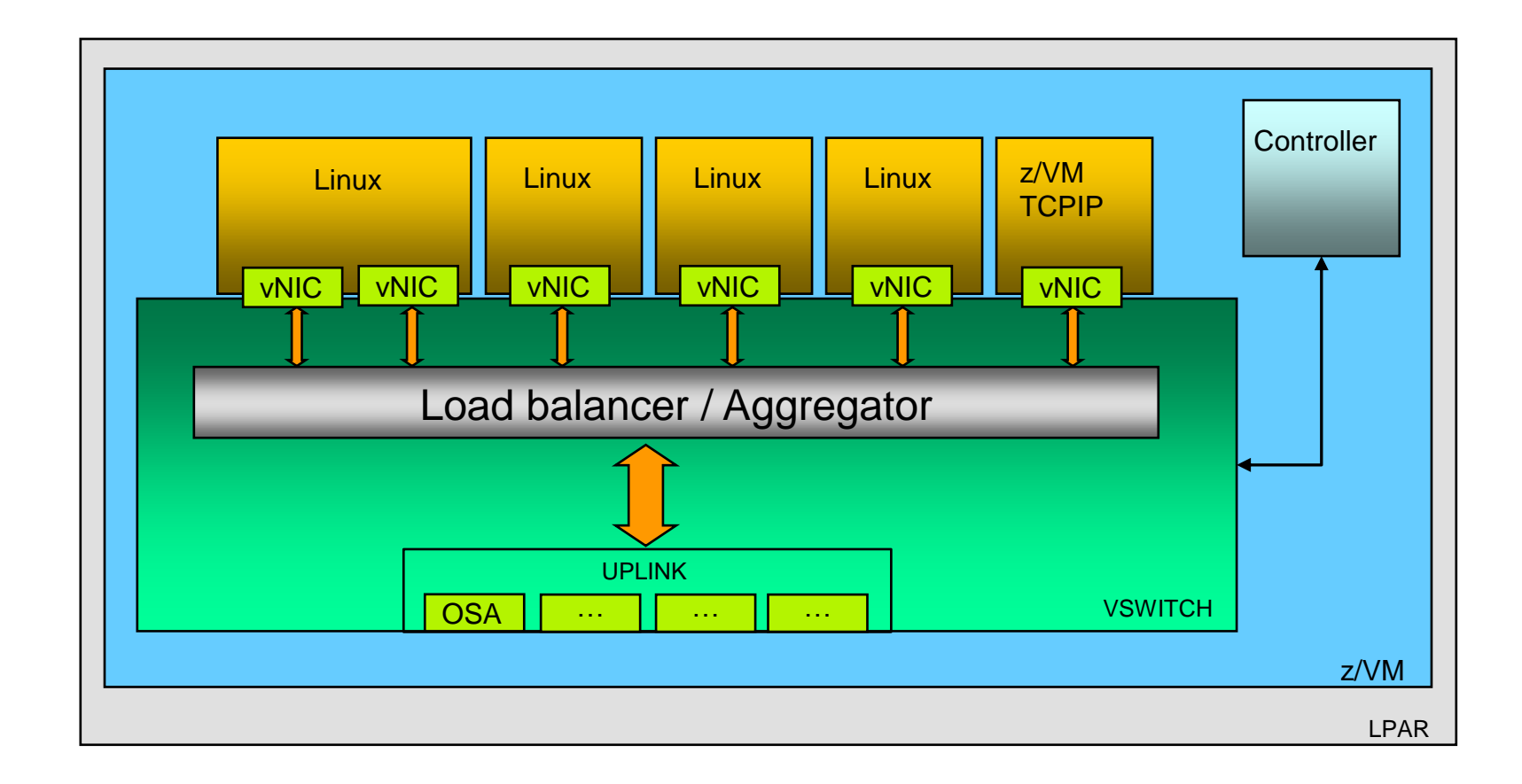

### **The Virtual Switch Configurable Elements**

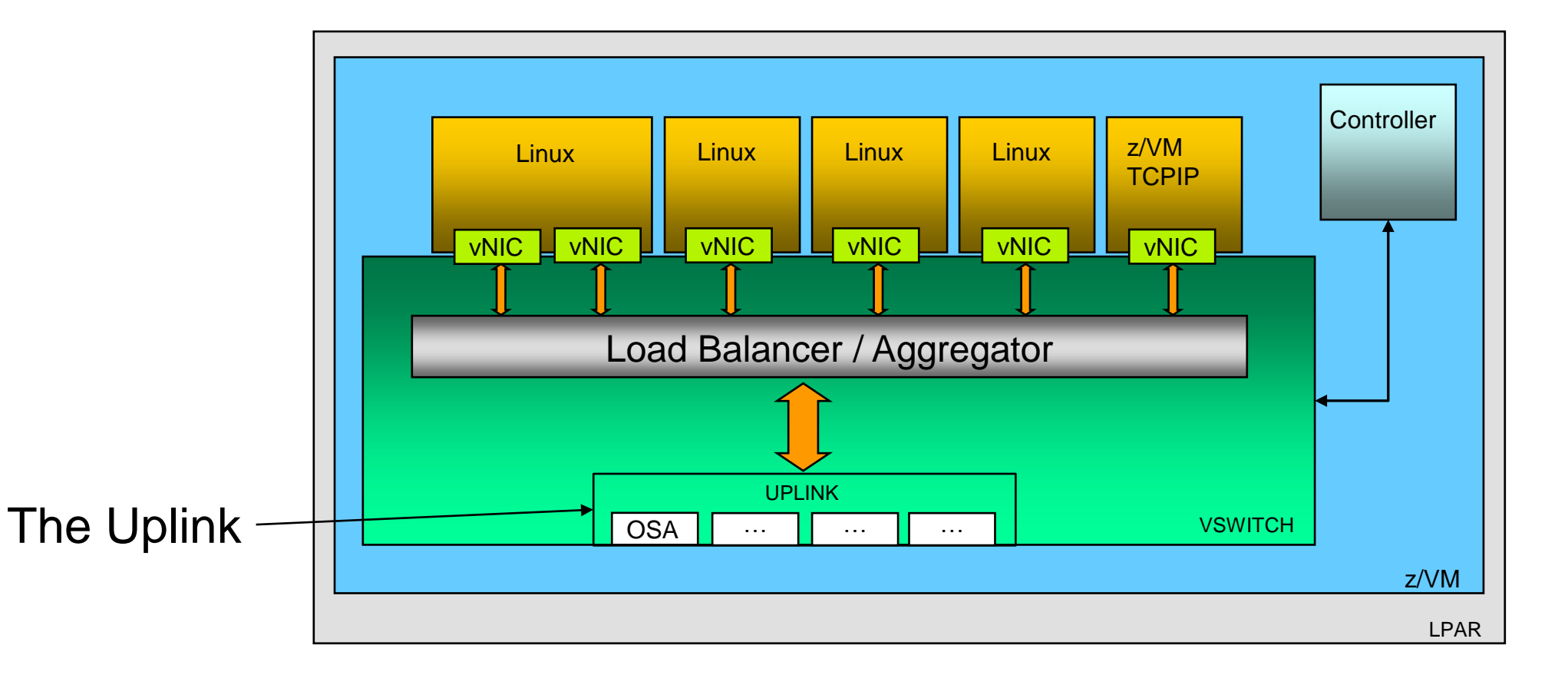

### **The Virtual Switch Configurable Elements**

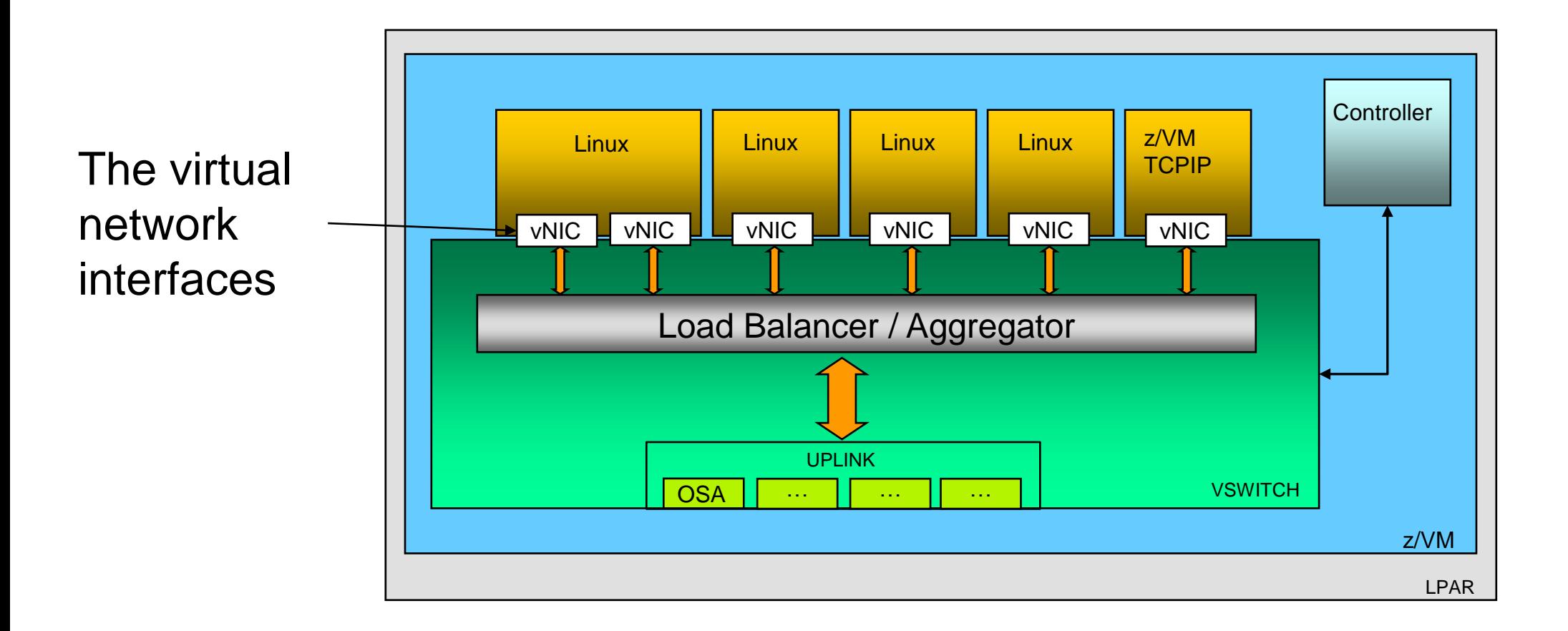

### **The Virtual Switch Configurable Elements**

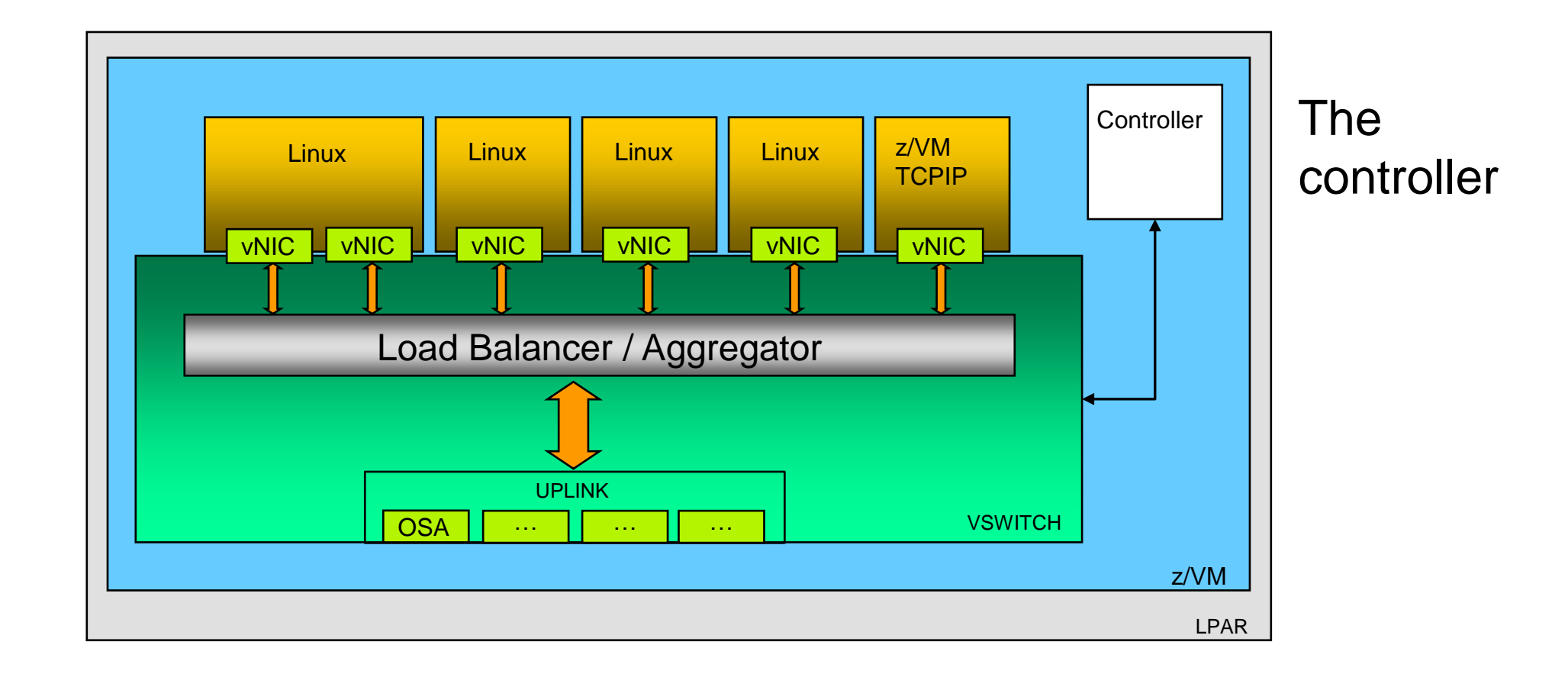

#### **Virtual Switch general principles**

— Define them in SYSTEM CONFIG

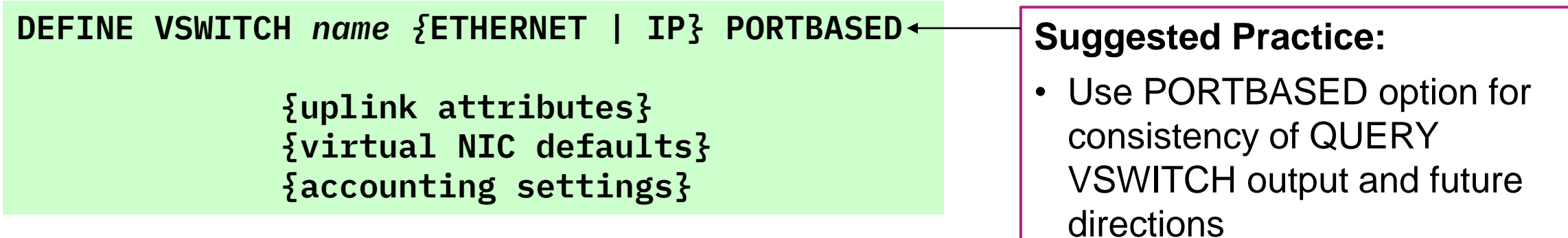

- Change them via the SET VSWITCH command
- Bring controllers up before workload
- Unless otherwise configured, traffic remains as close to the virtual machines as possible
	- Within the VSWITCH
	- Within the OSA
	- Out to the physical switch

## **The Uplink**

#### **Uplink Port**

- Connects VSWITCH to network
	- Without an uplink, data can move only among coupled guests
		- o Better than a Guest LAN!
- Operates in ETHERNET or IP mode
- For high availability, you need more than one physical connection
	- Individual OSA ports ("failover" mode)
		- o Up to 3 ports
		- $\circ$  Only one port active at a time
	- Link Aggregation port group
		- o Up to 8 ports
		- $\circ$  All ports active at the same time

#### **Uplink: IP mode versus ETHERNET mode**

— Easy to define and manage

DEFINE VSWITCH *name* IP PORTBASED [NONROUTER | PRIROUTER]

- No worries about virtual MAC addresses
- Good for z/OS guests (they can't use ETHERNET mode)
- Changes the way device driver sends data to the OSA

But…..

- $-$  No IPv6
- No DHCP
- No link aggregation

#### **Suggested Practice:**

• Use IP mode only for z/OS guests

#### **Uplink: OSA port options**

#### — **No ports**

- Similar to Guest LAN, but with better security
- Excellent for 2nd level systems

#### — **One active port with one or two failover ports**

- Round-robin failover
- If all dead, wait for signs of life
- SET VSWITCH SWITCHOVER to manually change
- Maximum bandwidth = 10G (IBM zSystems) or 25G (LinuxONE)

#### — **Up to 8 active ports operating concurrently**

- IEEE 802.1AX link aggregation (a form of channel bonding)
- Maximum bandwidth = 80G (IBM zSystems) or 200G (LinuxONE)
- SET PORT GROUP to add or remove ports
- ETHERNET mode only

#### **Uplink: OSA port selection**

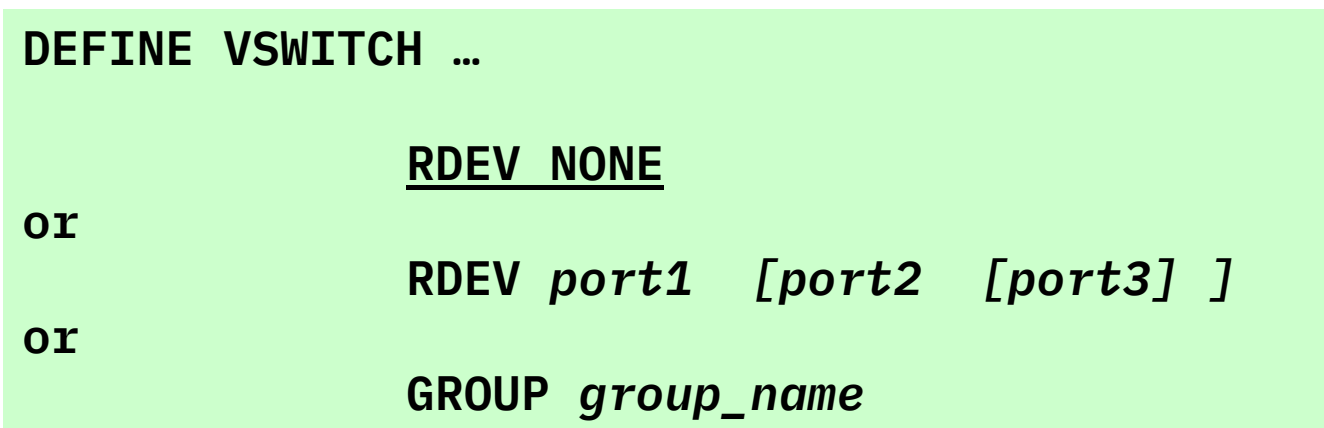

- RDEV NONE is a *disconnected* VSWITCH
- Port is identified by device number (points to an OSA PCHID) and an optional physical port specification (P0 or P1)
	- 1EC0 (default is P0)
	- 1EC0.P0
	- 1EC0.P1
- Group name comes from **SET PORT GROUP**

#### **Uplink: Trunk or Access port?**

#### — **Access** port

**DEFINE VSWITCH … VLAN UNAWARE**

- This is the default configuration
- **Trunk** port

```
DEFINE VSWITCH …
 VLAN AWARE | vid
 NATIVE 1 | NATIVE vid | NATIVE NONE
```
#### **Suggested Practices**

- Use a trunk port defined using "VLAN AWARE NATIVE NONE"
- Don't specify PORTTYPE TRUNK (it doesn't do what you think it does)

#### **VLAN-unaware Virtual Switch Sees single LAN segment**

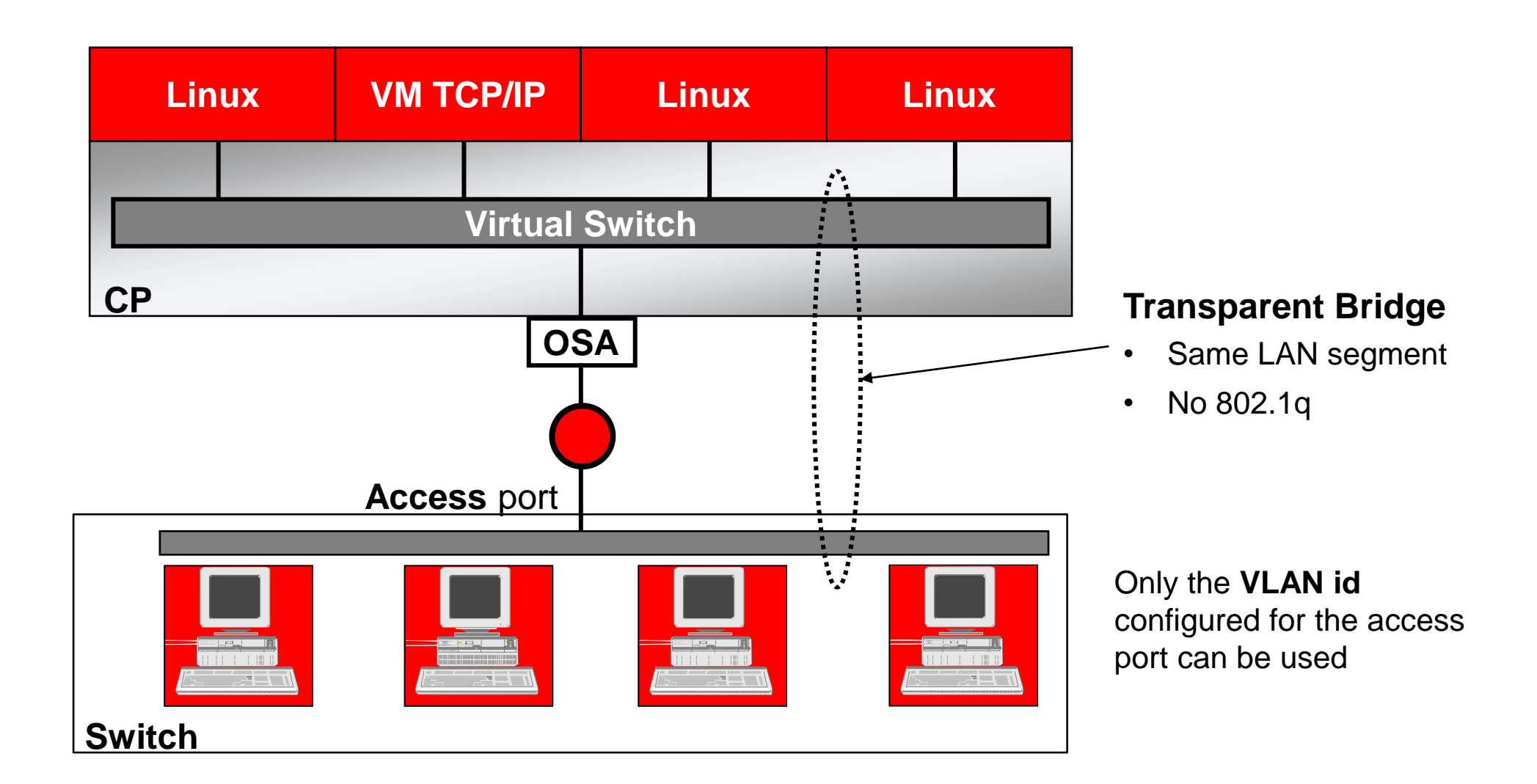

#### **VLAN-aware Virtual Switch Sees all authorized LAN segments**

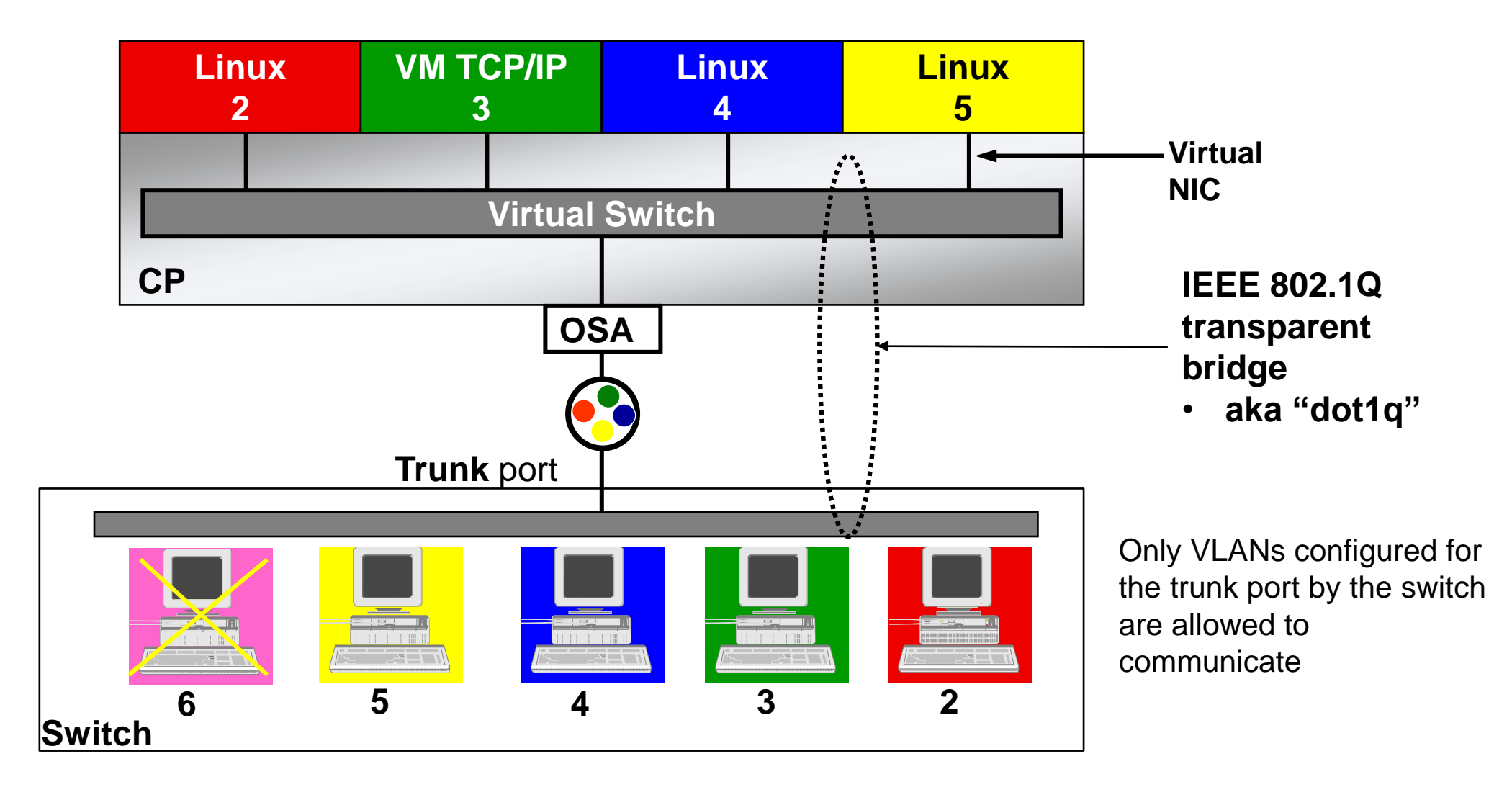

#### **Multiple LAN segments per VSWITCH**

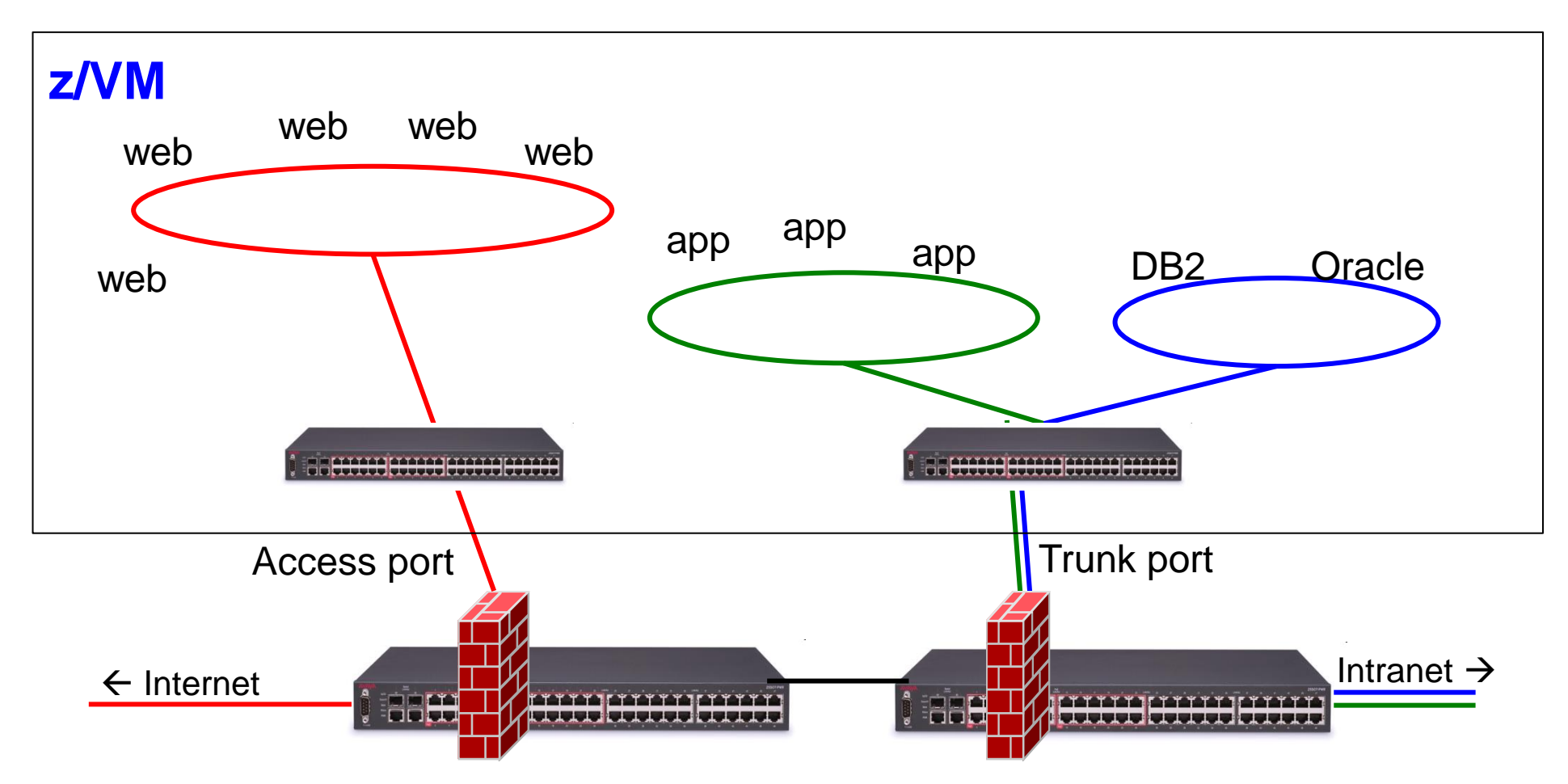

Shared infrastructure is cheaper than dedicated, but be aware of any rules that prohibit comingling of Internet and Intranet traffic on the same infrastructure

**IEEE 802.1AX Link Aggregation**

#### **Link Aggregation**

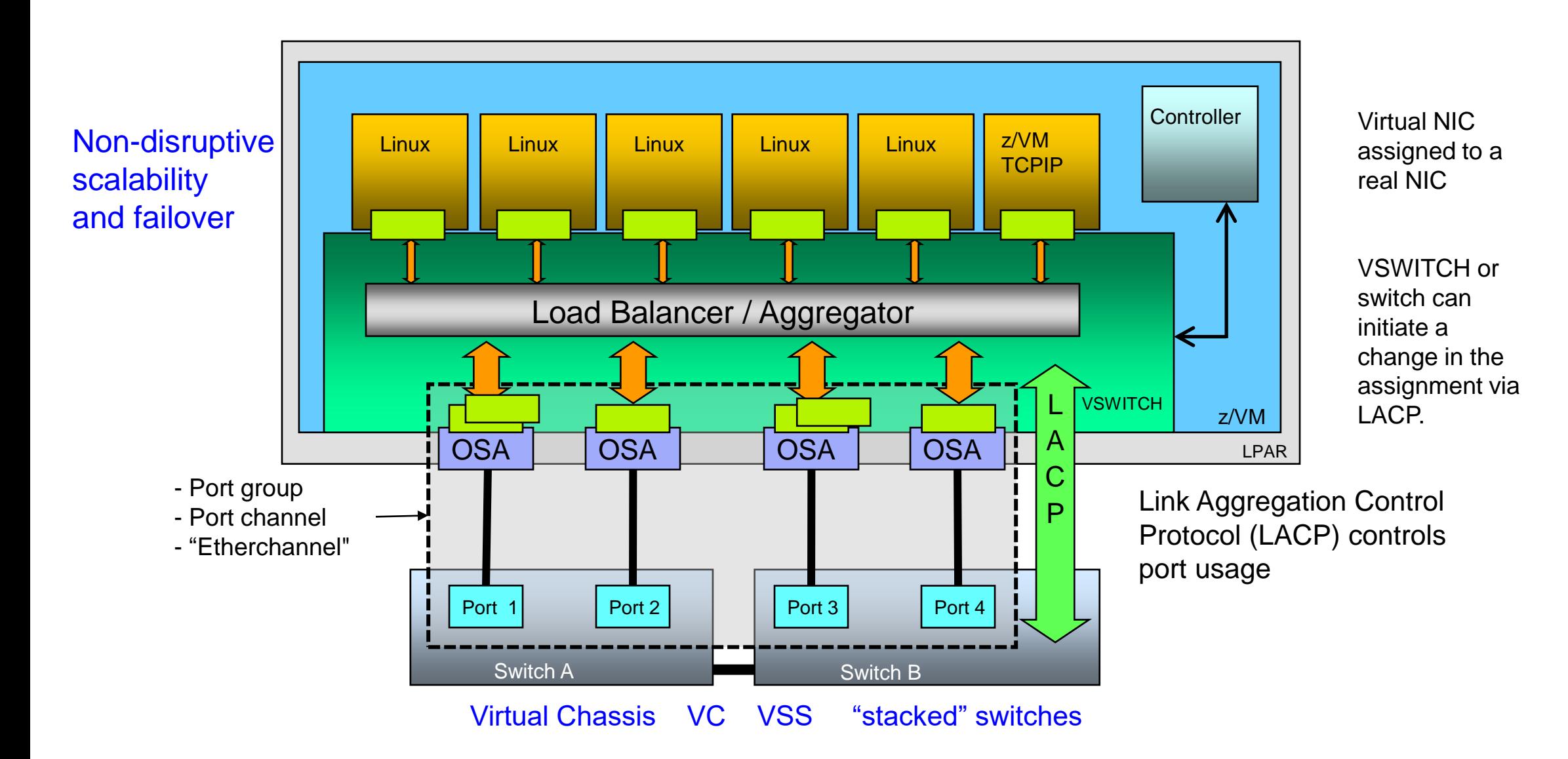

#### **Link Aggregation**

- Binds multiple OSA-Express ports into a single pipe
	- Up to 8 OSA ports per virtual switch
	- Increases Virtual Switch bandwidth
	- Provides seamless failover in the event of a failed OSA, switch port, cable, or switch
	- Only supported for ETHERNET VSWITCHes
	- Virtual NIC is still limited to bandwidth of single OSA
	- Also called a **port channel** or **Etherchannel**
- With **virtual chassis** or **stacked switch** support from switch vendor, can also handle physical switch outage

— Switches talk to each other to provide load balancing and to add/remove adapters from port group

#### **Link Aggregation: Port group**

— Create an OSA port group

**SET PORT GROUP PCHNL01 JOIN F100 F200.P1**

— Create a VSWITCH that references to group

**DEFINE VSWITCH … ETHERNET GROUP PCHNL01**

— Done and dusted!

#### **Suggested Practices**

- Name your port groups to match the name of the port channel on the switch
- Put VSWITCH definition in AUTOLOG1

Note: OSA ports cannot be shared with other VSWITCHes or LPARs unless using **shared port groups** • More on this later...

#### **Sidebar: A word of advice about the native VLAN**

- When an untagged frame is received on a trunk port the switch will associate the frame with the local default or native VLAN ID (VID), typically VLAN 1
- Used for switch management traffic
	- **Do not allow guests to interfere with the physical switch!**
- Identified by the NATIVE keyword on the DEFINE VSWITCH command
	- CP removes tags for frames associated with the native VLAN ID

#### — **VLAN nn NATIVE nn** is **wrong!**

- Same number on both operands
- You're really plugged into an **access port**
- Change to VLAN UNAWARE
- If any NICDEF has an assigned VLAN id that matches NATIVE nn, it's wrong, too!

#### **OSA Priority Queuing**

- OSA Express enables the host to provide an ordered set of outbound data queues that OSA will service in order, but without queue starvation.
- CP creates four queues (in priority order):
	- System
	- High (guest)
	- Normal (guest)
	- Low (guest)
- You assign priority to each virtual NIC
	- Default is "normal"
- Activation required **DEFINE VSWITCH … PRIQUEUING ON**

#### **Uplink: HiperSocket Virtual Switch Bridge**

![](_page_28_Figure_1.jpeg)

• Smaller frames outside

#### **HiperSocket VSWITCH Bridge**

- Connect HiperSocket LAN to ethernet LAN without a router
	- Same subnet as ethernet LAN
- Full redundancy
	- Up to 5 bridges per CPC (CEC)
	- Automatic failover with optional failback
	- Each bridge can have more than one OSA uplink (typical)
- Enables cross-CPC Live Guest Relocation
	- Does not work with z/OS LPARs!
	- Look at z/OS HSCI

#### **HiperSocket VSWITCH Bridge**

**DEFINE VSWITCH … ETHERNET BRIDGEPORT RDEV** *hs-rdev* **[PRIMARY]**

— I/O configuration change required

• HiperSocket CHPID must be defined with CHPARM=x4

— The EXTERNAL\_BRIDGED operand is available on CP DEFINE CHPID command if using native z/VM dynamic I/O

### **The Virtual NIC**

#### **Virtual NIC**

#### **Suggested Practice**

• Do not use a virtual trunk port

**Virtual access** port

• One VLAN per NIC

![](_page_32_Picture_5.jpeg)

![](_page_32_Picture_6.jpeg)

![](_page_32_Picture_7.jpeg)

![](_page_32_Picture_8.jpeg)

#### **Virtual trunk** port

- More than one VLAN per NIC
- Requires more processing by the guest
- A guest can have multiple virtual NICs, each on a different VLAN
- Same VSWITCH with different VLANs
- Different VSWITCH

#### **Virtual NIC: User Directory**

Interface is fully configured in the user's directory entry

![](_page_33_Figure_2.jpeg)

Automatically creates *vdev, vdev*+1, and *vdev*+2

#### **Virtual NIC: MAC Addresses**

#### — 6 bytes

- E.g. 02:00:0A:00:01:23
- Prefix + ID

#### — Prefix

- E.g. 02:00:0A
- Comes from **VMLAN** statement in SYSTEM CONFIG
	- $\circ$  Leading '02' is required; indicates that they are administratively-defined addresses, not globally unique

#### —  $ID$

- E.g. 00:01:23
- Persistent: From **MACID** operand of NICDEF directory entry
- Ephemeral: If not defined, set by CP
- MAC will appear on the physical network
	- ETHERNET mode VSWITCH only

#### **Virtual NIC: Controlling the MAC address**

#### — Global attributes in the **VMLAN** statement in SYSTEM CONFIG:

![](_page_35_Figure_2.jpeg)

#### **Suggested Practices**

- MACPROTECT ON prevents guests from changing their assigned MAC address
- MACPREFIX unique per z/VM instance
	- Do not allow to default to 020000 (that's how you can detect a misconfigured system!)
	- Enforced for SSI
- USERPREFIX same across all members of a shared directory cluster
	- Enforced for SSI

#### **Virtual NIC: Sniffers**

- **Promiscuous** mode for sniffers
	- Guest must be authorized via NICDEF
	- Guest enables promiscuous mode using CP SET NIC or via device driver controls
		- $\circ$  E.g. tcpdump -P and download for Wireshark
	- Guest receives copies of all frames sent or received for all authorized VLANs

### **The Controller**

#### **VSWITCH Controller**

- Virtual machine that handles OSA housekeeping duties
	- Specialized VM TCP/IP stack to start, stop, monitor, and query OSA
	- Each controller can service any number of VSWITCHes
	- **Not involved in data transfer**
- DTCVSW1-DTCVSW4
	- Except for obey list, do not modify their configurations unless directed by Support Center
	- Monitor with system automation and keep them logged on
	- Automatic failover
	- If no controllers are available, uplink will stop!
		- o Guest-guest communication ok

— Issues messages to virtual console during error recovery

• NETSTAT CP CLOSE CONS TO *userid* (TCP DTCVSW*x*

# **Sharing OSAs**

#### **Sharing OSAs without Link Aggregation**

- No special restrictions
- All operating systems
- VSWITCH and/or dedicated

#### **Sharing OSAs with link aggregation Why?**

- If suggested practice is 4 OSA ports per VSWITCH...
	- … and you have a 4-member SSI cluster
	- ... with one VSWITCH per member
	- … and you cannot share OSAs that are in a link-aggregation port group
	- … then you need **16** ports (i.e. 16 10Gb OSA-Express features)
- That's **¼** of the OSA capacity of the machine (and expensive)
- With link aggregation, there are special rules that require coordination between host and switch
	- LACP handles this
	- How to coordinate LACP across LPARs?

#### **Sharing OSAs with Link Aggregation Global VSWITCH with shared port group**

![](_page_42_Figure_1.jpeg)

#### **Shared Link Aggregation Port Groups**

— Two new system constructs

#### • **Global VSWITCH**

o Virtual Switch that spans multiple z/VM LPARs within a single CPC, all using the same link aggregation port group

#### • **Inter-VSWITCH Link** (IVL)

- o Provides data channel for management of shared port groups and the Global VSWITCH
- $\circ$  Each z/VM system is assigned to one **IVL domain**  $(A H)$
- $\circ$  Up to 16 systems in a domain
- All members of the domain can use a SHARED port
	- If not shared, the early bird catches the worm!

#### **Suggested Practice**

- One domain for production, another domain for dev/test
- Configuration changes to shared port group or global VSWITCH are propagated to all members of the domain

#### **Shared Link Aggregation Port Groups**

![](_page_44_Figure_1.jpeg)

#### **IVL: Create the IVL VSWITCH**

#### **DEFINE VSWITCH** *name* **TYPE IVL DOMAIN d [VLAN vid]**

- Conventional RDEV list or <u>exclusive</u> port GROUP
	- Remember to provide OSA port redundancy!
	- **No, the IVL cannot use the same OSAs that the global VSWITCHes are using as uplinks!**
- Do this on each z/VM that will share the port group
	- Command must be the same on all instances (name, domain, VLAN id)
	- QUERY VSWITCH will show the name as *systemid.name* instead of "SYSTEM *name*"
		- $\circ$  If you have any programs that interpret the output of QUERY VSWITCH, you may need to fix them
- z/VM automatically joins the domain

— Do this before you create a shared port group or global VSWITCH

#### **IVL: Dynamic Controls**

**SET VSWITCH** *name* **IVLPORT** *option*

Options:

- VLAN Change the VLAN ID associated with the IVL
- RESET Terminate and recreate the IVL port connection
- PING Tests connectivity between z/VM hypervisors in the same IVL domain
	- **set vswitch** *name* **ivlport ping all**
- HEARTBEAT TIMEOUT Adjusts how often the local z/VM system confirms connectivity with the other domain members

#### **Create a shared Port Group**

**SET PORT GROUP** *name* **LACP ACTIVE SHARED SET PORT GROUP** *name* **JOIN** *rdev1.port rdev2.port …*

— Device numbers can be any device number on the chpid

— CP will select the device numbers to be used on the other z/VM instances

— CP propagates changes to the port group configuration to all active members of the IVL domain

— Do this before you create a global VSWITCH

#### **Create a Global VSWITCH**

**DEFINE VSWITCH** *name* **GLOBAL ETHERNET GROUP** *group*

- Multiple global VSWITCHes can be defined per z/VM instance
	- All in the same IVL domain

— An *instance* of a Shared Port Group is created when it is configured to a virtual switch

#### **Create a Global VSWITCH: Example**

![](_page_49_Figure_1.jpeg)

![](_page_49_Figure_2.jpeg)

#### **Link Aggregation: Asynchronous Port Group and VSWITCH Initialization !ALERT!**

- Guests cannot connect to a VSWITCH until it is defined (virtual NIC errors)
- A VSWITCH using a port group will not be defined until the port group is ready
- Port group cannot form until physical switch and VSWITCH reach agreement
- The SET PORT GROUP and DEFINE VSWITCH commands will complete asynchronously

#### — **Placing SET PORT GROUP and DEFINE VSWITCH in SYSTEM CONFIG is not sufficient!**

- If you bring guests up before your VSWITCH is defined, guests will get NIC errors
- Defer guest startup to automation (e.g. IBM Operations Manager) which waits for VSWITCH activation
	- Watch for messages to OPERATOR
	- QUERY-style polling logic

#### **Suggested Practices**

- 1. Use **ETHERNET** mode VSWITCH with link aggregation
- 2. Do not specify other options on DEFINE VSWITCH unless you study them carefully
	- E.g. PORTTYPE TRUNK (boo! hiss!)
- 3. Specify **MACPROTECT ON** and **LIMIT TRANSIENT 0** on VMLAN statement in SYSTEM CONFIG
- 4. VLAN-aware VSWITCH should be defined with **VLAN AWARE NATIVE NONE**
- 5. Don't use virtual trunk ports leave guests VLAN-**unaware**

#### **Disable class G users from creating Guest LANs**

— VMLAN statement in SYSTEM CONFIG:

**VMLAN LIMIT TRANSIENT 0**

**Suggested Practice**

- LIMIT TRANSIENT 0 prevents dynamic definition of Guest LANs by class G users
- Don't use Guest LANs use disconnected VSWITCH instead

#### **Diagnostics**

#### — CP QUERY VMLAN

- to get global VM LAN information (e.g. limits)
- to find out what service has been applied

#### — CP QUERY VSWITCH ACTIVE

- to find out which users are coupled
- to find out which IP addresses are active

#### — CP QUERY NIC DETAILS

- to find out if your adapter is coupled
- to find out if your adapter is initialized
- to find out if your IP addresses have been registered
- to find out how many bytes/packets sent/received

#### **Diagnostics: Discard Counters**

![](_page_54_Picture_117.jpeg)

#### **Diagnostics: Port Group Verification**

![](_page_55_Figure_1.jpeg)

- ALL ACTIVE All port groups that are associated with a virtual switch
- ALL INACTIVE All port groups that are not associated with a virtual switch
- *groupname* or *groupname.instance*
	- $\circ$  The specified port group, optionally qualified by instance ID
- RDEV **Information about the specified real device**
- DETAILS Additional information
- See also SET VSWITCH ... IVLPORT PING for a shared port group

#### **References**

#### — HELP command

- 
- 
- 
- 
- 

#### — Publications:

- z/VM CP Planning and Administration
- z/VM CP Command and Utility Reference
- z/VM Connectivity

• **help sysconfig definvsw DEFINE VSWITCH statement in SYSTEM CONFIG** • **help sysconfig vmlan VMLAN statement in SYSTEM CONFIG** • **help define vswitch CP DEFINE VSWITCH command** • **help cpset port CP SET PORT GROUP command** • **help directory nicdef NICDEF statement in user directory entry**

#### **Contact Information**

**Alan Altmark** *Senior z/VM Engineer and Consultant*

IBM zSystems z/VM Development

#### **IBM**

*1701 North Street Endicott, NY 13760*

*Mobile 607 321 7556*

*Email: Alan\_Altmark@us.ibm.com*